<span id="page-0-2"></span>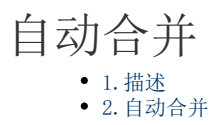

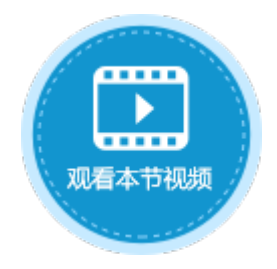

<span id="page-0-0"></span>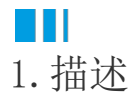

在实际的业务中,常常需要将表格内相同的单元格进行合并,使数据看起来更加清晰明了。 活字格中的表格支持自动合并,如果开启了自动合并,则将合并不同行且具有相同值的相邻单元格。

<span id="page-0-1"></span>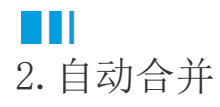

您可以对整个表格设置自动合并,或对某一列设置自动合并。

- 选中表格,在功能区的"表格工具-设计-列设置"区域,勾选"自动合并",此时自动合并的对象为整个表格。
	- 当表格的第一列中没有相邻且相同的值可以合并单元格时,后面的列中无论是否有相邻且相同的值,都不会合并单元格。
	- 当表格的第一列中有相邻且相同的值时,则会将单元格进行合并,并会依次检查后面的列中是否有满足条件的单元格以进行 合并。如有一列不满足合并条件,其后面的列都不会再进行自动合并。

例如,选择表格后勾选"自动合并",这行后可看到第一列中相邻行且相同值的单元格进行了合并。

图1 自动合并

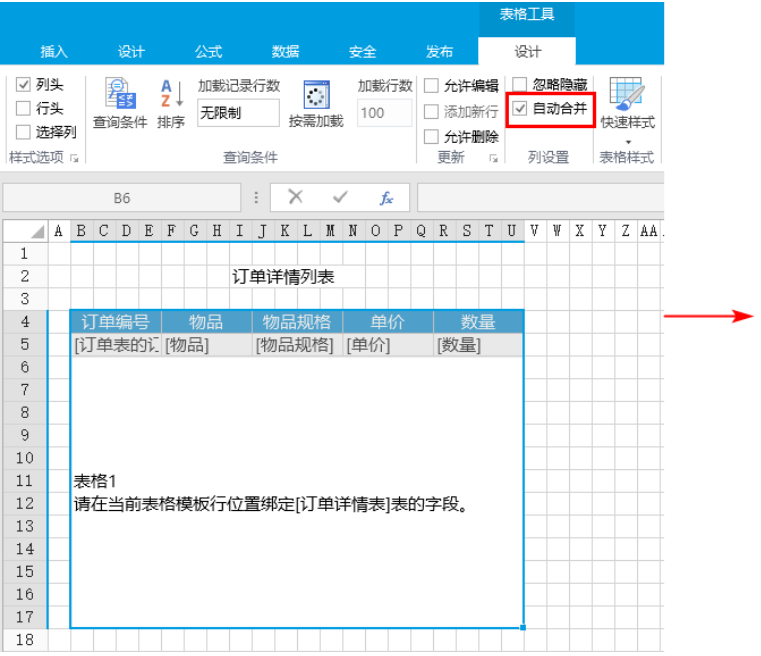

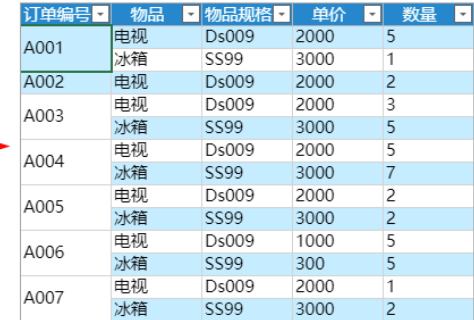

订单详情列表

选中表格模板行中的一个单元格,勾选"自动合并",即可实现对表格的某一列进行自动合并。

例如,选中表格模板行中的"物品"列,勾选"自动合并",运行后可看到表格的物品列中相邻行且相同值的单元格进行了合并。

图2 单列的自动合并

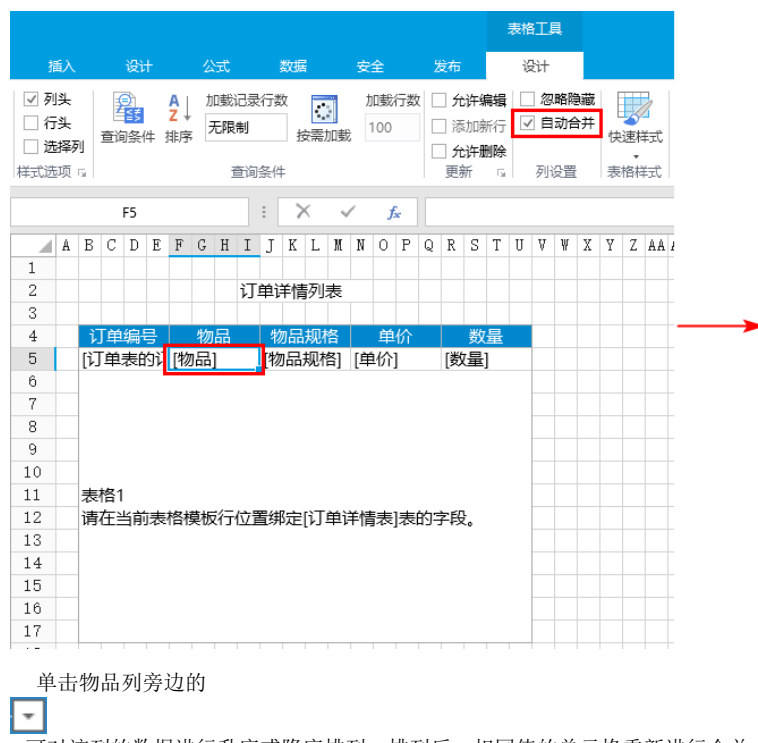

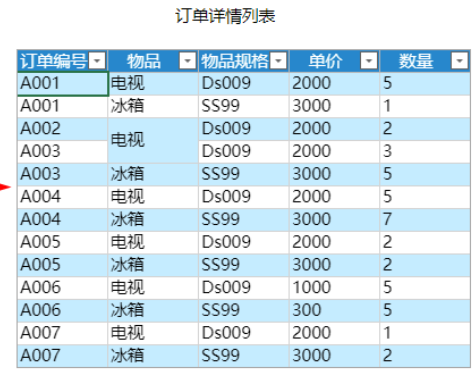

,可对该列的数据进行升序或降序排列。排列后,相同值的单元格重新进行合并。

图3 排序后合并

## 订单详情列表

订单详情列表

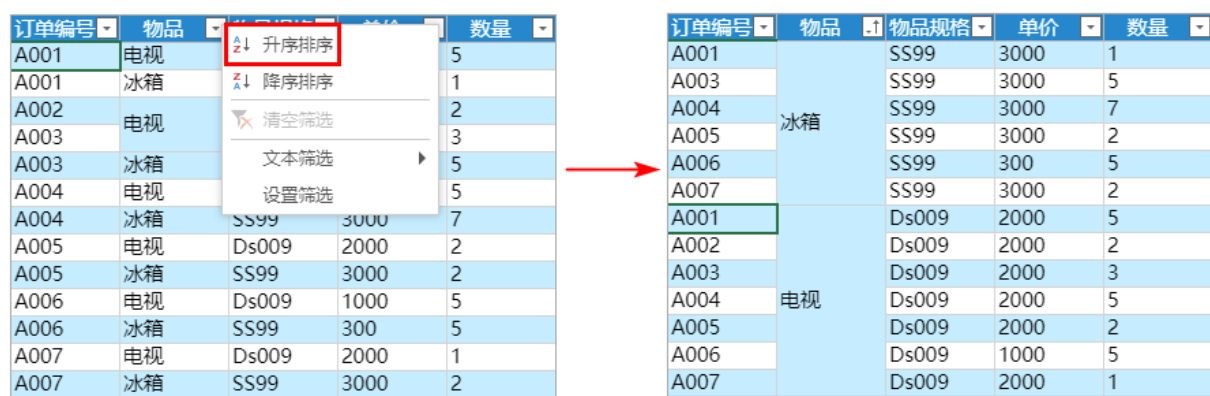

说明

[自适应行高/列宽](https://help.grapecity.com.cn/pages/viewpage.action?pageId=56526711)不支持自动合并功能。

[回到顶部](#page-0-2)